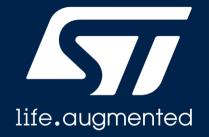

## TouchGFX STM32 전용 무료 그래픽 솔루션

STMicroelectronics Korea MCD team

김두형 과장

## Accelerating the HMI of Things

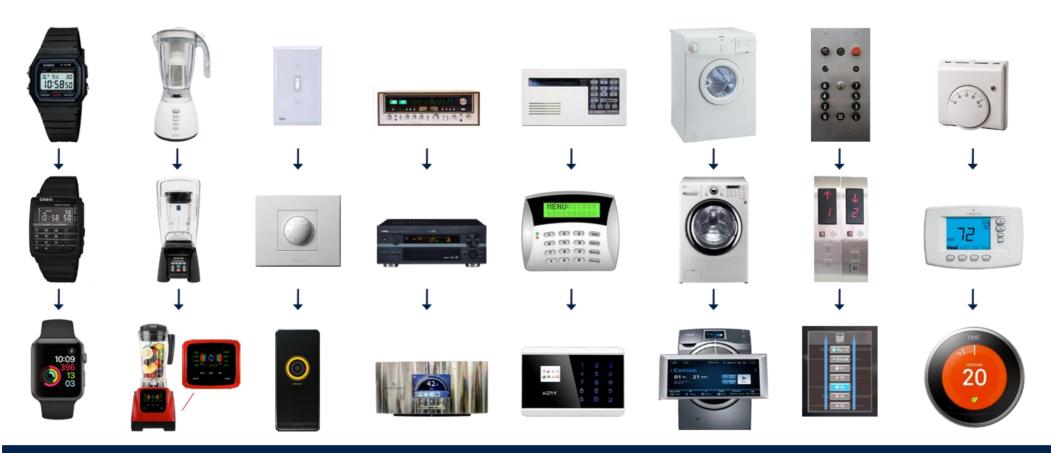

Enabling high-end user experience in embedded devices Smarter and richer devices requiring <u>Advanced Graphic User Interfaces</u>

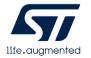

## STM32 graphics solutions

Enabling you to create high-end user experience in embedded devices

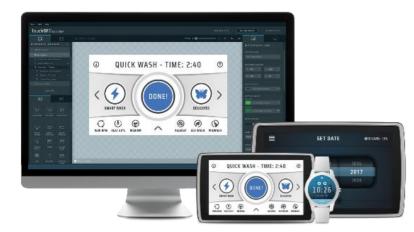

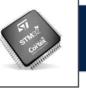

#### Advanced Graphic MCU Portfolio

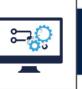

State-of-the-art Graphic Software and Tools

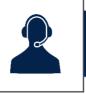

Reference Designs and Worldwide Support

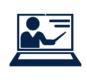

How to design TouchGFX with STM32CubeIDE

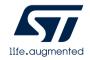

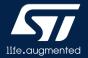

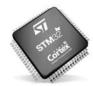

#### Efficient 2D graphics acceleration for high-end transitions and effects

- Offloads the CPU from repetitive graphics tasks
  - Efficient 2D image copy
  - Transparency
  - Pixel format conversion
  - Efficient Fonts management

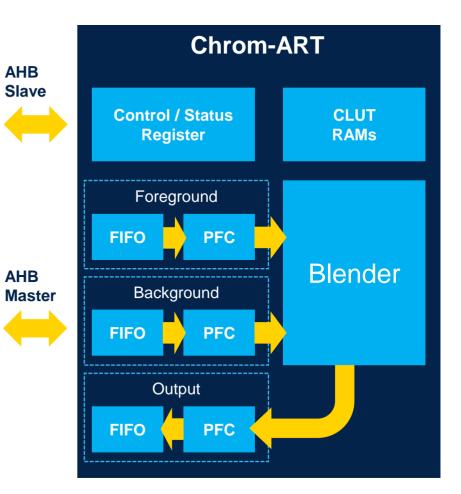

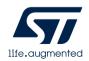

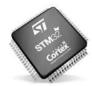

#### **Chrom-GRC™** for memory optimization

- Chrom-GRC<sup>™</sup>
  - Graphic Resources Cutter for non square displays
  - No modification nor special management at SW level.
  - $\rightarrow$  Saving up to 20% of RAM needs

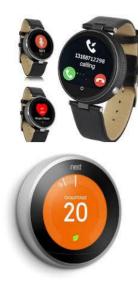

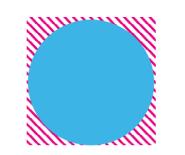

**Saved Memory** 

- For **360x360** round display
  - @16bpp:~205KB (vs.253KB)
  - @24bpp : ~307KB (vs.380KB)
- For 400x400 round display
  - @16bpp : ~250KB (vs. 312KB)
  - @24bpp : ~372KB (vs. 469KB)

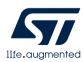

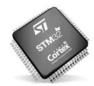

#### MJPEG video acceleration for branding and tutorial videos

#### HW JPEG accelerator

- Fast and simple hardware JPEG compression and decompression
- Full management of JPEG headers
- Supporting motion JPEG videos
   → Saving CPU load for MJPEG management
  - $\rightarrow$  Enhancing branding and user experience
  - Branding animations at startup
  - End-product embedded tutorials

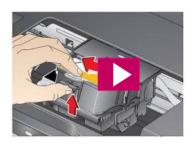

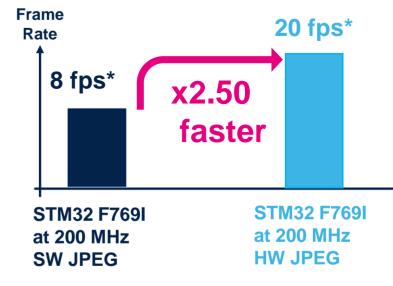

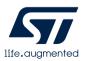

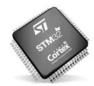

#### Support for a wide range of display interfaces

• SPI and Intel 8080 / Motorola 6800 LCD interfaces for small resolutions

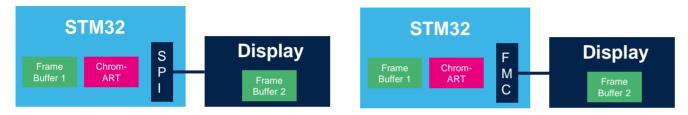

• TFT controller for medium resolution (up to XGA)

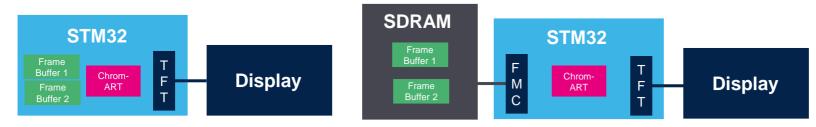

• MIPI-DSI interface for medium resolution, high pixel density GUI, mainly consumer today

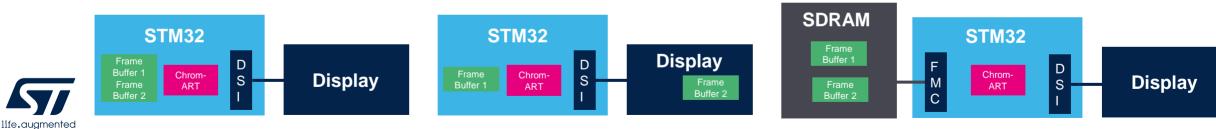

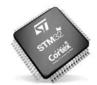

#### **Different display interface support**

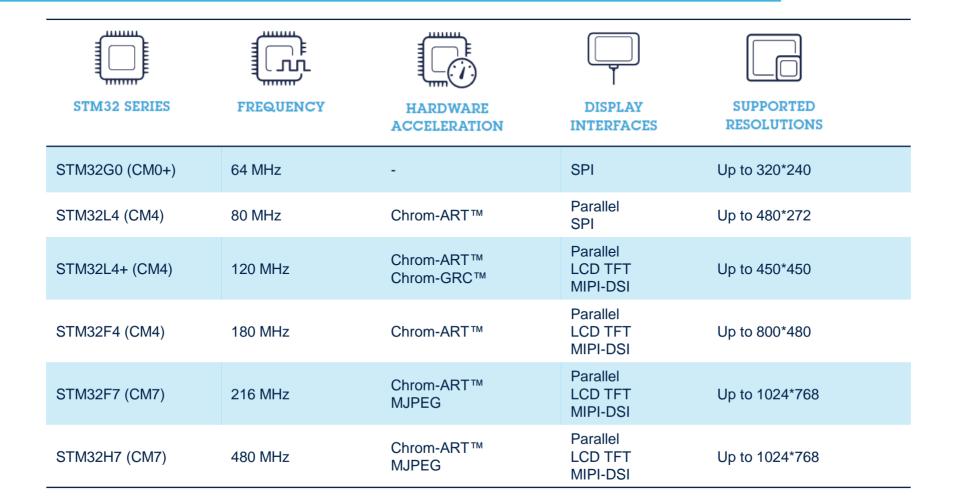

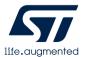

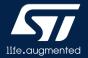

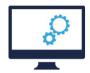

#### TouchGFX – Unbeatable GUI performance on STM32

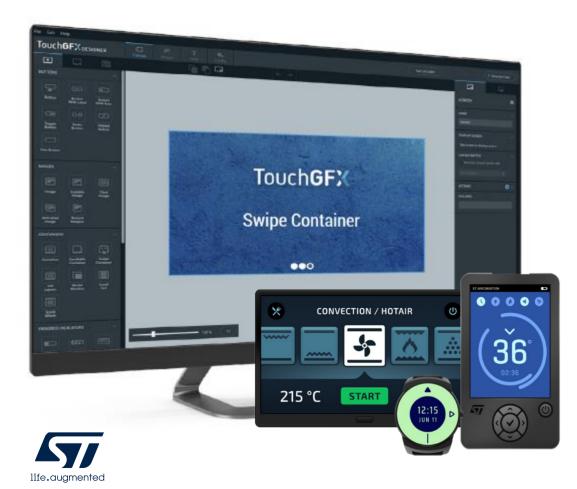

#### ) Maximum Performance

TouchGFX technology enables you to achieve the highest level of smartphone GUI performance on STM32 devices

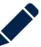

#### **Create Anything**

The structure and flexibility of TouchGFX gives the developer control to easily create unique UI designs

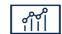

#### Easy to Use

TouchGFX combines a WYSIWYG designer, auto code generation and a PC-simulator with the efficiency and flexibility of the C++ language

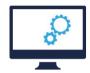

### TouchGFX – All you need to quickly start and achieve a high-end GUI

- Two main development steps
  - Running TouchGFX on your STM32-based board
    - Use TouchGFX Generator an STM32CubeMX plugin that lets you to configure and generate the TouchGFX setup code
    - Develop the UI application

#### Advantage of the new TouchGFX Generator solution

- Intuitive and seamlessly interaction and workflow between CubeMX/TouchGFX Generator and the TouchGFX Designer.
- An open solution no restriction on selected IPs
  - All STM32 devices with Arm Cortex-M0+, M4 and M7 cores are supported
- Support for special cases where custom code is required

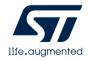

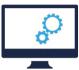

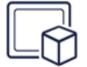

#### STM32CubeMx plugin

Graphic HW and SW configuration and project generation

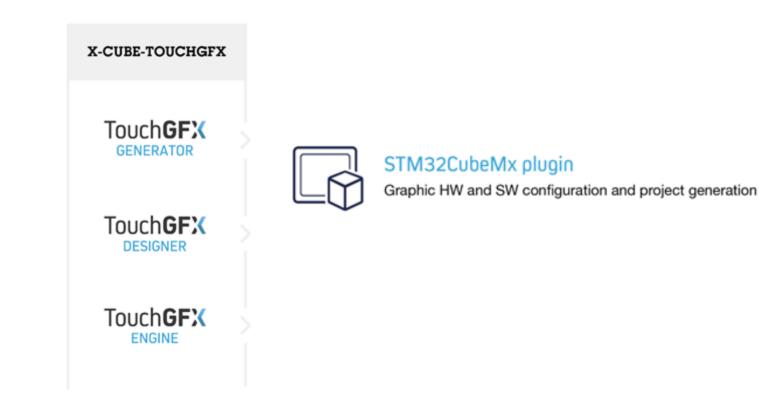

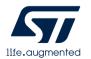

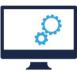

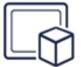

#### STM32CubeMx plugin

Graphic HW and SW configuration and project generation

| Pin            | out & Configuration               | Clock Configuration              | Proje                            |
|----------------|-----------------------------------|----------------------------------|----------------------------------|
|                |                                   | Additional Software              | ✓ Pinout                         |
| 2              | ~ 🔕                               | STMicroelectronics.X-CUBE-TOUCHG | FX.4.13.0 Mode and Configuration |
| Categories A   | ->Z                               | Mode                             | 9                                |
| System Core    | Packs                             |                                  |                                  |
| Analog         |                                   |                                  | Collapse all                     |
| Analog         | Pack / Bundle / Compon            | ent Version                      | Selection 🕏                      |
| Timers         | > ARM.CMSIS                       | 5.6.0 😆                          |                                  |
| Connectivity   | > STMicroelectronics.X-CUBE-AI    | 5.0.0 ~                          |                                  |
| Connectivity   | > STMicroelectronics.X-CUBE-BLE1  | 5.0.0 🔄 🗸 🗸                      | ]                                |
| Multimedia     | > STMicroelectronics.X-CUBE-BLE2  | 1.0.0 년                          |                                  |
| Security       | > STMicroelectronics.X-CUBE-GNSS1 | 4.1.0 ڬ 🗸 🗸                      |                                  |
| coounty        | > STMicroelectronics.X-CUBE-MEMS1 | 7.1.0 ڬ 🗸 🗸                      |                                  |
| Computing      | > STMicroelectronics.X-CUBE-NFC4  | 1.5.2 ڬ 🗸 🗸                      |                                  |
| Middleware     | > STMicroelectronics.X-CUBE-SUBG2 | 1.1.0 🖢 🛛 🗸                      |                                  |
|                | ✓                                 | GFX 4.13.0                       |                                  |
| Trace and De   | ✓                                 | 4.13.0                           |                                  |
| Power and Th   | Application                       |                                  | TouchGFX Generator 🗸 🗸           |
|                |                                   |                                  |                                  |
| Additional Sol |                                   |                                  |                                  |
| STMicrook      | ectronics.X-CUBE-TOUCHGFX.4.13.0  |                                  |                                  |
| STWICTOPE      |                                   |                                  |                                  |
|                |                                   |                                  |                                  |

#### Smooth generation of TouchGFX project

 Helps create and configure your project on your custom hardware based on any STM32 MCU, making you ready to develop your UI application in TouchGFX Designer.

#### Seamless interoperability with STM32CubeMX

 When developing your project, you can now change project configuration in STM32CubeMX, which automatically updates the graphical settings in your project in TouchGFX Designer

#### **IDE support**

• You can select your preferred IDE (CubeIDE, IAR or Keil) in STM32CubeMX and the TouchGFX project files will be generated for your selected IDE.

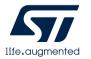

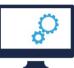

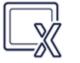

#### TouchGFX PC tool

Graphic application development and simulation

| X-CUBE-TOUCHGFX            |                                                                              |
|----------------------------|------------------------------------------------------------------------------|
| TouchGFX<br>GENERATOR      | STM32CubeMx plugin<br>Graphic HW and SW configuration and project generation |
|                            | TouchGFX PC tool<br>Graphic application development and simulation           |
| Touch <b>GFX</b><br>ENGINE |                                                                              |

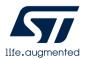

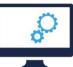

#### TouchGFX PC tool

Graphic application development and simulation

| 🜃 WashingMachineDemo - TouchGFX Desig | ner - 4.13.0               |                          | – 🗆 X                        |
|---------------------------------------|----------------------------|--------------------------|------------------------------|
| File <u>E</u> dit <u>H</u> elp        |                            |                          |                              |
| TouchGFX designer                     | Canvas Images Texts Config | Run Simulator Run T      | arget • Generate Code        |
| +                                     |                            |                          | G L                          |
| Screens 😌                             |                            | sci                      | REEN                         |
| > HallwayScreen                       |                            |                          |                              |
| > KitchenScreen                       |                            | NA                       | ME AsherScreen               |
| > BathtubScreen                       |                            |                          |                              |
| > BathroomScreen                      |                            | STA                      | RTUP SCREEN                  |
|                                       |                            | Se                       | t as Startup Screen          |
| > ExtractorHoodScreen                 |                            | CAN                      | IVAS BUFFER                  |
| > RecipeScreen                        | 🛞 ACTIVE WEAR - TIME       | - ()                     | Override default buffer size |
| > RecipeSelectedScreen                |                            |                          | e in bytes 14000 👗           |
|                                       |                            |                          | ions 🕂 🔶                     |
|                                       | < (-√~) ( (-√~-)           |                          | LUDES                        |
| > AboutScreen                         | ACTIVE WEAR                | ACTIVE WEAR              |                              |
|                                       |                            |                          |                              |
|                                       | 1000 RPM HEAT 50°C MEDIUM  | ALLERGY ECO WASH PREWASH |                              |
|                                       | -                          |                          |                              |
|                                       |                            |                          |                              |
|                                       |                            |                          |                              |
|                                       |                            |                          |                              |
|                                       |                            |                          |                              |
|                                       | 100% 1:1                   |                          |                              |
|                                       | C                          |                          |                              |

### TouchGFX Designer

#### From Idea to Prototype

A simple drag n' drop approach combined with ready-touse high quality sample graphics enable you to create stunning prototypes in minutes with no need for advanced design and programming skills or TouchGFX knowledge.

#### **From Prototype to Product**

TouchGFX Designer will support you throughout your entire UI project by simplifying the process of creating the visual design and layout of your screens and custom controls. Your TouchGFX application code is automatically updated with the changes done in the Designer.

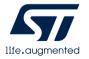

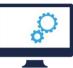

#### TouchGFX PC tool

Graphic application development and simulation

| 💹 Washingl                         | MachineDemo          | - TouchGFX Desi     | gner - 4.13.0 |        |     |        |          |     |             |     |       |               | - 0          | ×      |
|------------------------------------|----------------------|---------------------|---------------|--------|-----|--------|----------|-----|-------------|-----|-------|---------------|--------------|--------|
| <u>F</u> ile <u>E</u> dit <u>F</u> | lelp                 |                     |               |        |     |        |          |     |             |     |       |               |              |        |
| Touch                              | <b>GFX</b> des       | IGNER               | Canvas        | Images |     |        |          |     |             |     | lator | Run Target    | Generate Ci  | ode    |
| Đ                                  |                      |                     | [             | 7 B    |     |        |          |     |             |     |       | L\$           | [ <u>_</u> ] |        |
| BUTTONS                            |                      | ^                   |               |        |     |        |          |     |             |     |       | IMAGE         |              | Ø      |
| G.                                 |                      | •                   |               |        |     |        |          |     |             |     |       | NAME          |              |        |
| Button                             | Button<br>With Label | Button<br>With Icon |               |        |     |        |          |     |             |     |       | background    |              |        |
| 0                                  |                      | رکت                 |               |        |     |        |          |     |             |     |       | LOCUTION      |              |        |
| Toggle<br>Button                   | Radio<br>Button      | Repeat<br>Button    |               |        |     |        |          |     |             |     |       |               |              |        |
|                                    |                      |                     |               |        |     |        |          |     |             |     |       | W 480         |              |        |
| Flex Button                        |                      | , l                 |               | r      |     |        |          |     | PS / MCU: 0 | 10% |       | ✓ Visible     |              |        |
| IMAGES                             |                      |                     |               |        | ×   | 1      | AID      | 110 | 57 100      |     |       | STYLE         |              |        |
|                                    | imi                  |                     |               |        |     | K      | <u> </u> |     |             |     |       |               |              | \$     |
| Image                              | scalable<br>Image    | Tiled<br>Image      |               |        |     |        |          |     |             |     | 1     | IMAGE         |              | *      |
|                                    | -                    |                     |               |        | OFF |        | 11/1/185 |     | OFF         |     |       | AirControl_bg |              | \$     |
| Animated                           | Texture<br>Mapper    |                     |               |        | -   |        |          | II  |             |     |       | APPEARANCE    |              |        |
| CONTAINER                          |                      |                     |               |        | (   | 4) 0   | ő        | 0   | •           |     |       | Alpha         | 255          | 1.4    |
|                                    |                      |                     |               | L      |     |        |          |     |             |     |       |               | 233          |        |
| Container                          | Scrollable           | Swipe<br>Container  |               |        |     |        |          |     |             |     |       | MIXINS        |              |        |
|                                    | Container            | Container           |               |        |     |        |          |     |             |     |       |               |              |        |
| List                               | L<br>Modal<br>Window | Scroll<br>List      |               |        |     |        |          |     |             |     |       |               |              |        |
| Layout                             | Window               |                     |               | _      |     |        |          |     |             |     |       |               |              |        |
| Scroll<br>Wheel                    |                      |                     |               |        | 100 | % (1:1 |          |     |             |     |       |               |              |        |
| Wheel                              |                      |                     |               |        |     |        |          |     |             |     |       | Browse Code   | Ø Detaile    | ed Log |

### TouchGFX Designer

- **Structure :** Easy creation of multiple screen contents and associated transitions.
- **Widgets :** Wide selection of customizable widgets like Swipe container, Scrollable list etc.
- **Interactions :** Dynamic interactions for the creation of user-friendly applications.
- **Custom Container :** Create custom reusable controls for your application.
- **Text Handling** Fonts and typographies specified and managed in on single place. And multiple alphabets and scripts, such as Korean, Latin, Cyrillic, Arabic, Chinese ...

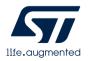

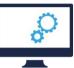

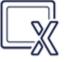

#### TouchGFX PC tool

Graphic application development and simulation

| Washing                    | MachineDemo             | - TouchGFX Desi     | gner - 4.13.0 |        |     |     |            |     |           |                 |               |              |            |                     |  |
|----------------------------|-------------------------|---------------------|---------------|--------|-----|-----|------------|-----|-----------|-----------------|---------------|--------------|------------|---------------------|--|
| <u>File E</u> dit <u>I</u> |                         |                     |               |        |     |     |            |     |           |                 |               |              |            |                     |  |
| Touch                      | <b>GFX</b> des          | IGNER               | Canvas        | Images |     |     |            |     |           |                 | Run Simulator | Run Target   | Gener      | rate Code           |  |
| ÷                          |                         |                     | ]             | - L    | 2   |     |            | *   |           |                 |               | L\$          |            | ( <del>-</del>      |  |
| BUTTONS                    |                         | ^                   |               |        |     |     |            |     |           |                 |               | IMAGE        |            | 0                   |  |
| J.                         |                         | •                   |               |        |     |     |            |     |           |                 |               | NAME         |            |                     |  |
| Button                     | Button<br>With Label    | Button<br>With Icon |               |        |     |     |            |     |           |                 |               | background   |            |                     |  |
| •                          |                         | (7 <u>/</u> 2)      |               |        |     |     |            |     |           |                 |               | LOCATION     |            |                     |  |
| Toggle<br>Button           | Radio<br>Button         | Repeat<br>Button    |               |        |     |     |            |     |           |                 |               | × 0          |            | 0 ‡                 |  |
|                            |                         |                     |               |        |     |     |            |     |           |                 |               | W 480        |            |                     |  |
| Flex Button                |                         |                     |               | r      |     |     |            |     | FPS / MCI | U: <u>0/</u> 09 |               | ✓ Visible    |            |                     |  |
| IMAGES                     |                         |                     |               |        | *   | 1   | 650        |     |           | 57              |               | STYLE        |            |                     |  |
|                            | imi                     |                     |               |        |     | lls | <b>SUN</b> |     | 1         |                 |               |              |            |                     |  |
| Image                      | Scalable<br>Image       | Tiled<br>Image      |               |        | 4   | R   |            |     |           | ( <b>*</b> )    |               | IMAGE        |            |                     |  |
|                            | 4                       |                     |               |        | OFF |     |            |     | 1         | OFF             |               | AirControl_t | ig.png     |                     |  |
| Animated<br>Image          | Texture<br>Mapper       |                     |               |        | -   |     | KAA        | SII |           | <u> </u>        |               | APPEARANCE   |            |                     |  |
| CONTAINER                  |                         |                     |               |        |     | 4   | õ õ        | 0   | ۰,        | )               |               | Alpha        | -01        |                     |  |
| (III)                      |                         |                     |               | L      |     |     |            |     |           |                 |               | Amang        |            |                     |  |
| Container                  | Scrollable<br>Container | Swipe<br>Container  |               |        |     |     |            |     |           |                 |               | MIXINS       |            |                     |  |
|                            |                         |                     |               |        |     |     |            |     |           |                 |               |              |            |                     |  |
| List<br>Layout             | L<br>Modal<br>Window    | Scroll<br>List      |               |        |     |     |            |     |           |                 |               |              |            |                     |  |
|                            |                         |                     |               |        |     |     |            |     |           |                 |               |              |            |                     |  |
| Scroll<br>Wheel            |                         |                     |               |        | 100 | %   | 2          |     |           |                 |               |              |            |                     |  |
| wheel                      |                         |                     |               |        |     |     |            |     |           |                 |               | Browse Code  | <b>0</b> D | etailed <u>L</u> og |  |

### TouchGFX Designer

- Code Generation :
  - Generate and maintains performant C++ code.
  - Tool-generated code entirely separated from user code
  - All types of code extensions possible for unique animations as well as system interconnections
  - Support of several integrated development environment such as STM32CubeIDE, IAR, KEIL and GCC-based IDEs.

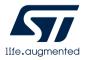

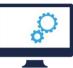

#### TouchGFX PC tool

Graphic application development and simulation

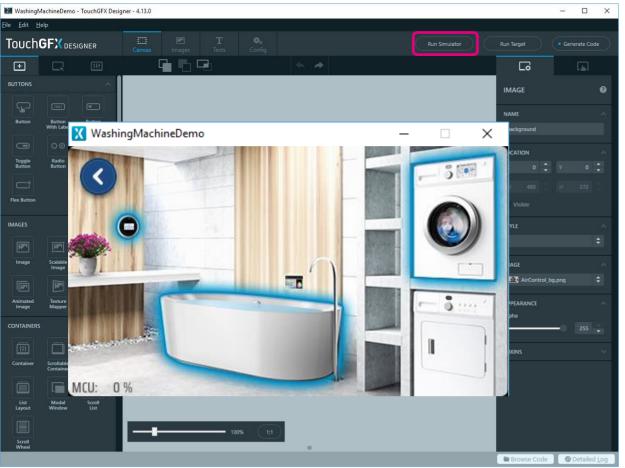

### TouchGFX Designer

### PC Simulator for easy UI development

TouchGFX Designer show your UI project through PC simulator.

It will provide efficiency and give useful in order to make UI application you desired.

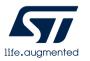

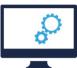

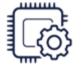

#### TouchGFX embedded library

Optimized and Hardware accelerated graphic library

| X-CUBE-TOUCHGF        | x |                                                                                 |
|-----------------------|---|---------------------------------------------------------------------------------|
| TouchGFX<br>GENERATOR |   | STM32CubeMx plugin<br>Graphic HW and SW configuration and project generation    |
| TouchGFX<br>DESIGNER  |   | TouchGFX PC tool<br>Graphic application development and simulation              |
| Touch <b>GFX</b>      |   | TouchGFX embedded library<br>Optimized and Hardware accelerated graphic library |

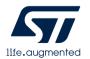

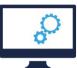

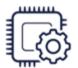

life.augmented

#### TouchGFX embedded library

Optimized and Hardware accelerated graphic library

| Touch                         | <b>GFX</b> des          | GIGNER                           | E Canvas Images Tex                 |                              |                      | R    |
|-------------------------------|-------------------------|----------------------------------|-------------------------------------|------------------------------|----------------------|------|
| ÷                             |                         |                                  |                                     | *                            | *                    |      |
| CUSTOM CO                     | NTAINERS                |                                  |                                     |                              |                      |      |
| <u><u><u></u></u></u>         | <u>†</u> ‡†             | <u>†</u> ‡†                      | Touch <b>GFX</b> designer           |                              |                      |      |
| WasherCon<br>tainer           | WasherWh<br>eelltem     | WasherWh<br>eelCenterit<br>em    |                                     | £                            |                      |      |
| <u><u></u></u>                | <b>Î</b>                | Îţţ                              | Custom Containers                   | •                            |                      |      |
| WasherInst                    | RecipeListE<br>lement   | FanKnob                          | ✓ WasherContainer                   |                              |                      |      |
| tainer                        | lement                  |                                  | washDoneBackground                  | <b>—</b>                     |                      |      |
| <b>Î</b>                      | <b>Î</b>                | <u>†</u> ‡†                      | 🗲 progressBar                       | ACTIVE WEAR                  | - TIME:              | ?    |
| BathtubWh<br>eelElement       | BathtubWh<br>eelElement | OvenWhee<br>IElement             | spinCycleIcon                       |                              |                      |      |
| Center                        |                         |                                  | rinsinglcon                         |                              |                      |      |
| Ţţţ                           | <u>†</u> ‡†             | <u>†</u> ‡†                      | washinglcon                         |                              |                      | >    |
| OvenTimer<br>WheelElem<br>ent | OvenTimer<br>Container  | OvenTemp<br>eratureCon<br>tainer | washAnimation                       | NEAR                         | ACTIVE WEAR          |      |
| <u> </u>                      |                         |                                  | 🗆 buttonPause                       |                              |                      | 0    |
| OvenTimer                     | HomeUISpl               | HomeUIW                          | 🗆 buttonRun                         | j ( <b>*)</b><br>50°C MEDIUM | ALLERGY ECO WASH PRE | WASH |
| WheelCent<br>erElement        | ashContain<br>er        | heelEleme<br>nt                  | ${\mathbb T}$ textAreaProgramLength |                              |                      |      |
|                               |                         |                                  | ${\mathbb T}$ textAreaDash          |                              |                      |      |
| l † T<br>RoomInfo             | DeviceInfo              | HomeUIW                          | ${\mathbb T}$ textAreaProgramName   |                              |                      |      |
|                               |                         | heelLargeEl<br>ements            | ightReplacementImage                |                              |                      |      |
|                               |                         |                                  | leftReplacementImage                |                              |                      |      |
|                               | 7/                      |                                  | icon6                               |                              |                      |      |
|                               |                         |                                  | 🔄 icon5                             |                              |                      |      |

### Custom Containers

Complexed object

Contains other existing widget and combines the visual appearance and behaviors of these widgets.

#### • High drawing performance

It will utilize the underlying drawing mechanisms of TouchGFX and will determine which parts of a container and the children needs to be redrawn automatically.

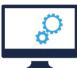

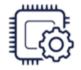

TouchGFX embedded library Optimized and Hardware accelerated graphic library

### Caching Bitmaps

- The dedicated RAM buffer where bitmaps can be stored (or cached) by the application.
- Use the RAM cache as pixel source when drawing the bitmap.
- Anticipate to increase the performance of drawing UI.
  - Generally, reading data from RAM is often faster than reading from flash (e.g. when using the Texturemapper because it use non-linear memory access)
- Useful when need to store your bitmaps on slow external storage like an USB-disk or SD card.
- Bitmap Cache Configuration

BoardConfiguration.cpp (extract) – Pass the start address and size of the buffer

/\* Place cache start address in SDRAM at address 0xC0008000; \*/

- $uint16_t^*$  cacheStartAddr =  $(uint16_t^*)0xC0008000$
- uint32\_t cacheSize = 0x300000; //3 MB, as example

HAL& hal = touchgfx\_generic\_init<STM32F4HAL>(dma, display, tc, DISPLAY\_WIDTH, DISPLAY\_HEIGHT, cacheStartAddr, cacheSize)

BoardConfiguration.cpp (extract) - Declare an array and just pass the address and size of the array

/\* Define an array for the bimap cache \*/ uint16\_t cache[128\*1024]; // 128 KB cache HAL& hal = touchgfx\_generic\_init<STM32F4HAL>(dma, display, tc, DISPLAY\_WIDTH, DISPLAY\_HEIGHT, &cache, sizeof(cache));

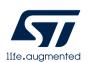

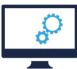

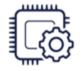

TouchGFX embedded library Optimized and Hardware accelerated graphic library

#### Partial FrameBuffer

- Improve your UIs with less MCU and Memory resources
- Create an exciting and impactful entry-level GUI.
- Intuitive and simple animations
- Configurable framebuffer size starting from 6KBytes
- Total RAM needs for UI starting from 12KBytes (Framebuffer + TouchGFX framework)
- Useable on any STM32 including Cortex-M0+ cores
- Display interface : DSI, SPI, Parallel/8080/FMC
- Limitation :
  - Partial display update limits UI performance like Texturemapper.
  - Require Display holding display controller and GRAM

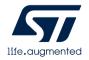

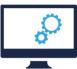

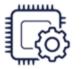

TouchGFX embedded library Optimized and Hardware accelerated graphic library

| Partial FrameBuffer                       | Fram          | nebuffer in internal RAM<br>E.g. 20KB in total |              |         |
|-------------------------------------------|---------------|------------------------------------------------|--------------|---------|
| MyApplication<br>80<br>60<br>40<br>20<br> | - CU Load: 0% | Block3<br>Block2<br>Block1                     | Embedded RAM | DISPLAY |
| C NEW GRAPH                               |               | Ready<br>Rendering<br>Transfer                 |              |         |

TouchGFX renders the parts of the View that needs to be updated into many small framebuffer blocks.

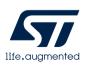

Whenever a block is rendered it can be transferred to the display, and the block memory can be reused for rendering one of the next parts.

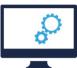

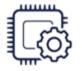

TouchGFX embedded library Optimized and Hardware accelerated graphic library

UI memory setup on STM32G0
 Using Partial Framebuffer and SPI flash

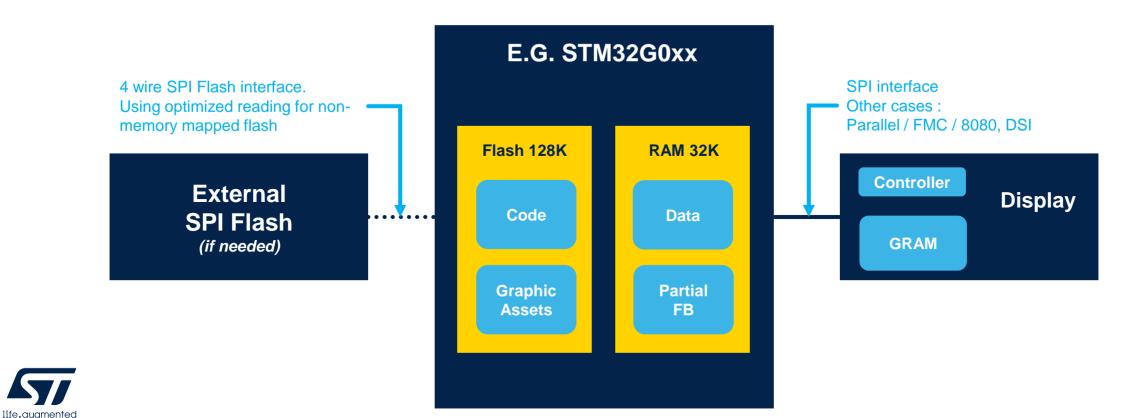

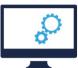

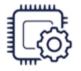

TouchGFX embedded library Optimized and Hardware accelerated graphic library

• VISION for STM32 Entry-Level Solution

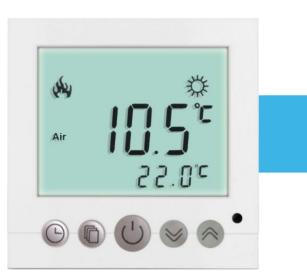

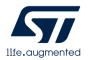

Classic Low-Cost Segment display

- Replace traditional segment display with modern graphical display solutions
- Smartphone-inspired User
   Experience
- Low Power / Long Battery Life
- BOM cost remains at the same level

Touch**GFX** 

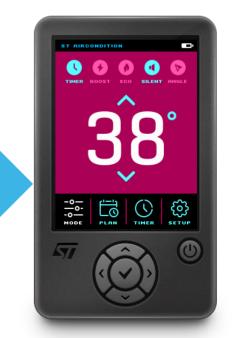

Modern Low-Cost Graphical color display

### **Reference designs and worldwide support**

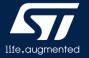

## **Reference designs**

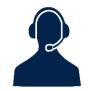

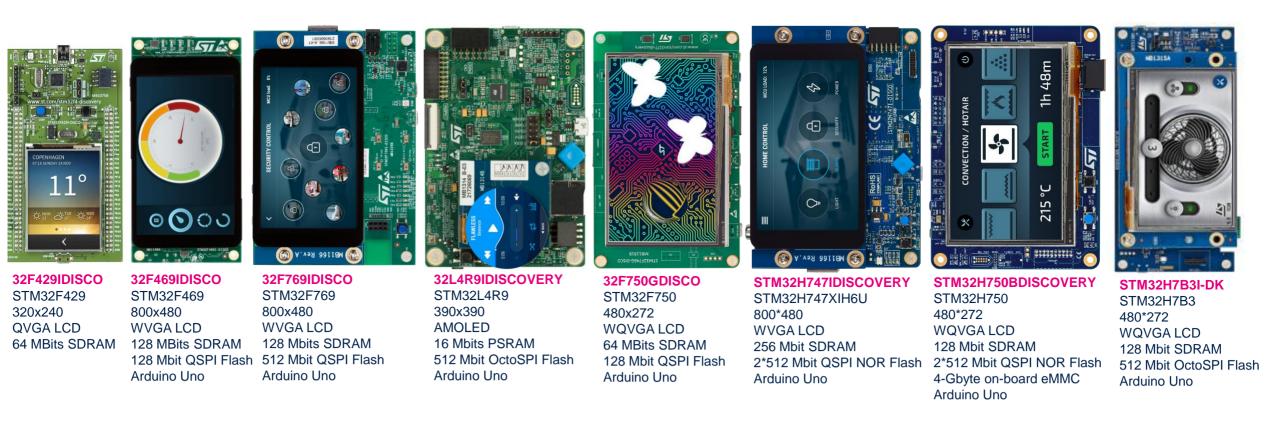

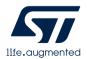

## **Reference designs**

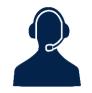

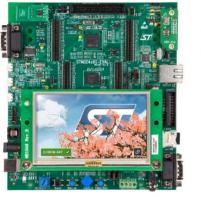

#### **STM32429I-EVAL** • STM32F429 • 480x272 WQVGA LCD • 256 MB SDRAM • 128 MB NOP Elash

128 MB NOR Flash

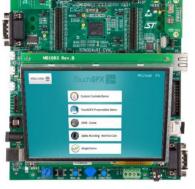

#### STM32439I-EVAL

- STM32F439 • 640x480 VGA LCD • 256 MB SDRAM
- 128 MB NOR Flash

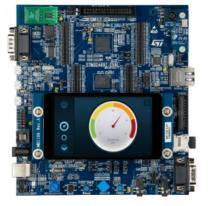

#### STM32469I-EVAL

- STM32F469
- 800x480 WVGA LCD
- 256 MB SDRAM
- 128 MB NOR Flash
- 512 MB QSPI Flash

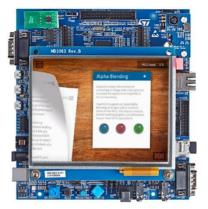

#### STM32756G-EVAL

- STM32F756
- 640x480 VGA LCD
- 256 MB SDRAM
- 128 MB NOR Flash
- 512 MB QSPI Flash

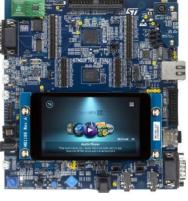

#### STM32769G-EVAL

- STM32F769
- 800x480 WVGA LCD
- 256 MB SDRAM
- 128 MB NOR Flash
- 512 MB QSPI Flash

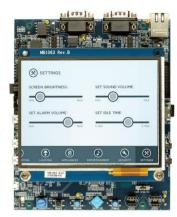

#### STM32743I-EVAL

- STM32H743
- 800x480 WVGA LCD
- 256 MB SDRAM
- 128 MB NOR Flash
- 512 MB QSPI Flash

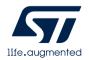

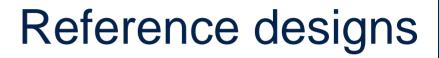

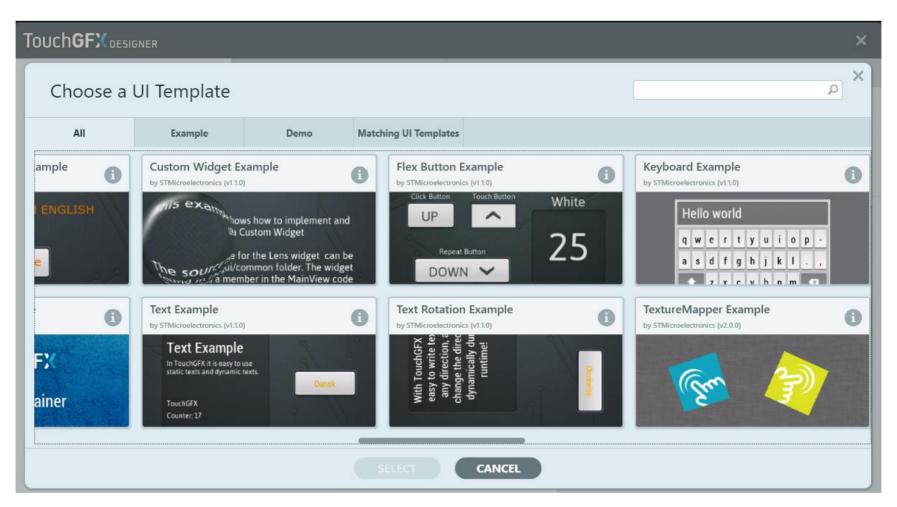

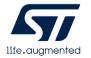

#### **TouchGFX Designer – Examples & Demo**

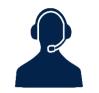

## Worldwide support

## Documentation

 TouchGFX Documentation <u>https://support.touchgfx.com</u>

• Q&A

# ST Community <u>https://community.st.com</u>

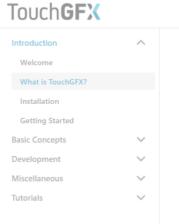

### What is Tou

TouchGFX is delivered as one X-Cube pa

With this you have all you need to do a consists of three main parts - two tools

- TouchGFX Designer: An easy-to-use TouchGFX application.
- TouchGFX Generator: A CubeMX pl Layer (AL) for their STM32-based har
- TouchGFX Engine: The TouchGFX C+ and timing. The advanced TouchGFX performance with minimum CPU load

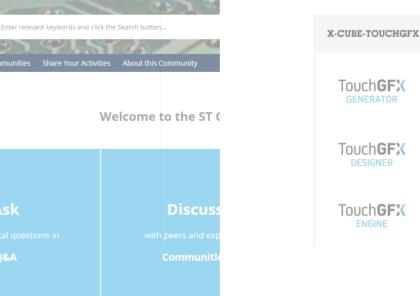

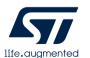

### How to design TouchGFX with STM32CubeIDE

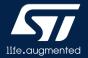

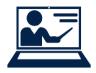

### S/W tools

### STM32CubeIDE

- STM32 dedicated IDE integrated with STM32CubeMX
- Based on ECLIPSE<sup>™</sup>/CDT, with support of ECLIPSE<sup>™</sup> add-ons, GNU C/C++ for Arm<sup>®</sup> toolchain and GDB debugger
- Multi-OS support
   Windows<sup>®</sup>, Linux<sup>®</sup>, and MacOS<sup>®</sup>, 64-bit only
- Download

www.st.com/stm32cubeide

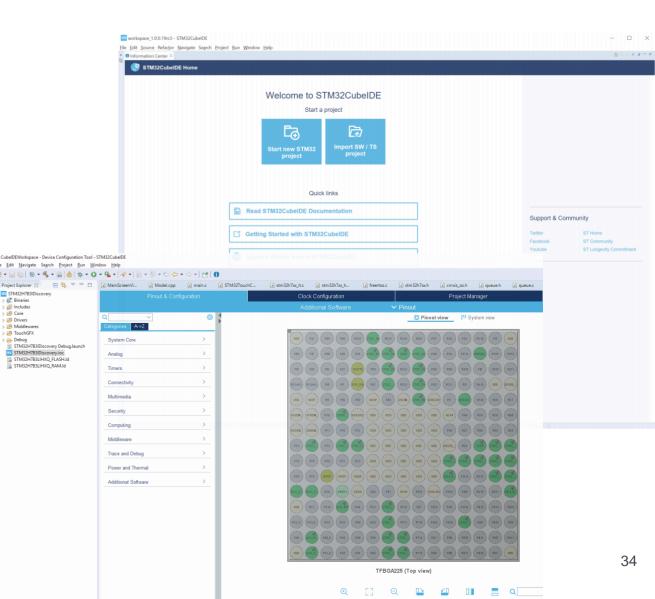

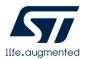

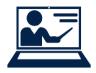

S/W tools

### TouchGFXDesigner

- Drag-and-Drop-based graphic-building PC tool
- GUI development
- WYSIWYG simulator
- Generate and maintain performant C++ code
- Include various examples and demos
- Support of several IDEs (IAR, KEIL, GCC-based)
- Download

https://www.st.com/en/development-tools/touchgfxdesigner.html

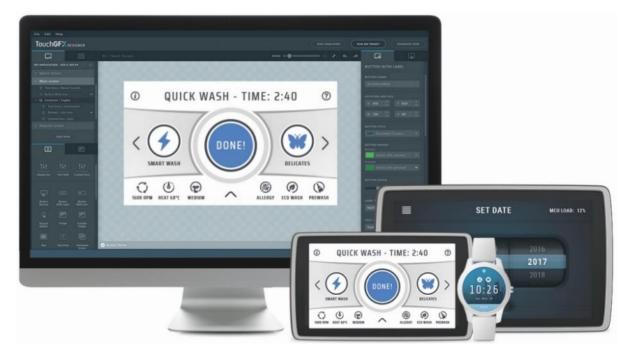

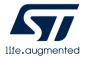

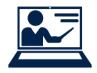

### • STM32H7B3I-DK

- STM32H7B3LI ARM<sup>®</sup> Cortex-M7
- 2 MB Flash memory / 1.4MB RAM
- 4.3" (480 x 272 pixel) TFT color LCD including a capacitive touch panel with RGB interface
- Wi-Fi® module compliant with 802.11 b/g/n
- USB OTG HS
- Audio codec
- 512-Mbit Octo-SPI NOR Flash memory
- 128-Mbit SDRAM
- More information ...

https://www.st.com/content/st\_com/en/products/evaluation-tools/productevaluation-tools/mcu-mpu-eval-tools/stm32-mcu-mpu-eval-tools/stm32discovery-kits/stm32h7b3i-dk.html

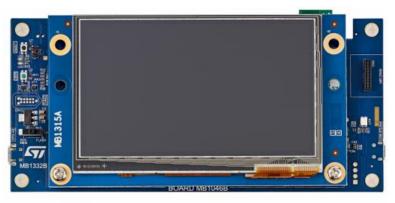

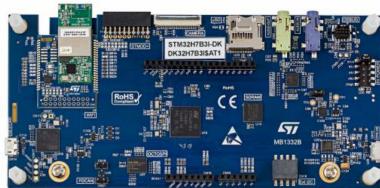

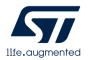

H/W tools

**STM**32

**STM32 H7** 

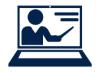

## Start STM32CubeMX

• At the beginning,

it is needed to create new project based on MCU via STM32CubeMX

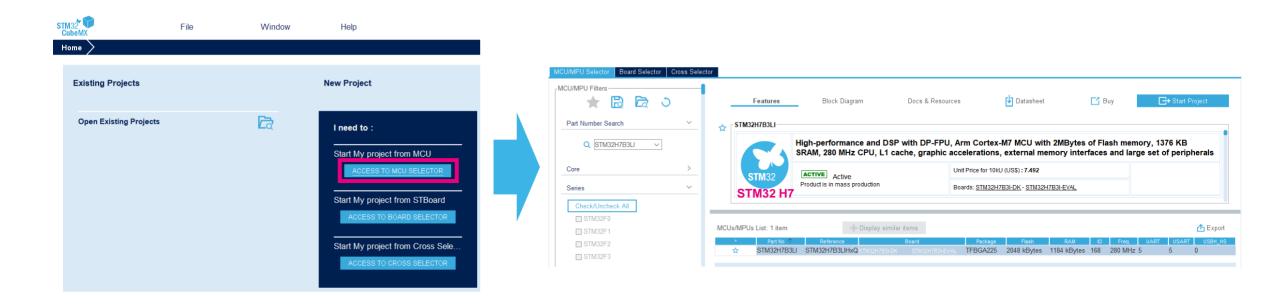

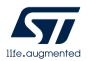

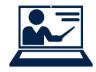

# STM32CubeMX configuration

- IP's parameters based on your target should be properly configured.
  - Note, It is mandatory to enable **CRC** for X-CUBE-TOUCHGFX

| Pinout & Configuration      | Clock Configuration                                                                                                   | Project Manager                            | Tools                                                                                                    |
|-----------------------------|----------------------------------------------------------------------------------------------------|--------------------------------------------|----------------------------------------------------------------------------------------------------|
|                             |                                                                                                    | ✓ Pinout                                   |                                                                                                    |
| Q                           | LTDC Mode and Configuration                                                                                           | 🔅 Pi                                       | nout view III System view                                                                                                    |
| Categories A->Z             | Mode                                                                                                    |                                            |                                                                                                    |
|                             | Display Type RGB888 (24 bits)                                                                                         |                                            |                                                                                                    |
| COMP1<br>COMP2<br>CORTEX M7 | Configuration                                                                                                    |                                            |                                                                                                    |
| CRC CRYP                    | Reset Configuration                                                                                                   | POI-0. (PES) (PI7) (PES) (PI7)             | 100 P013 100 P03 P011 P12 PH13 VSS V0050.                                                                                                    |
| DAC1<br>DAC2<br>DCMI        | User Constants     Vic Settings     Origure the below parameters :                                                    | 0 GPIO Settings<br>Settings                |                                                                                                    |
| ▲ DEBUG<br>DFSDM1           | Search (Crt/+F)     O     O                                                                                           |                                            |                                                                                                    |
| DFSDM2<br>DMA<br>✓ DMA2D    | ✓ Number of Layers<br>Number of Layers 1 layer                                                                        |                                            | V00 V55 V00 V00 PA8 P07 P08 P05 P03                                                                                                    |
| DTS<br>FATFS                | ✓ Windows Position<br>Layer 0 - Window Horizontal Start 0<br>Layer 0 - Window Horizontal Stop 480                     |                                            |                                                                                                    |
| FDCAN1<br>FDCAN2<br>FMC     | Layer 0 - Window Vertical Start 0<br>Layer 0 - Window Vertical Storp 272                                              |                                            |                                                                                                    |
| ✓ FREERTOS<br>GFXMMU        | ✓ Pixel Parameters<br>Layer 0 - Pixel Format RGB888                                                                   | PF3 ( PF5 ) PF5 ( PF2 ) P62 ( OD           |                                                                                                    |
| GPIO<br>HASH<br>HDMI CEC    | ✓ Blending<br>Layer 0 - Alpha constant for blending 255<br>Layer 0 - Default Alpha value 0                            | PFE PF9 NRST VREF VSA VS                   | VDD VSS VDD VSS RC43 PD14 PD16 RTDC RTDC                                                                                                    |
| 12C1<br>12C2<br>12C3        | Layer 0 - Blending Factor 1 Alpha constant<br>Layer 0 - Blending Factor 2 Alpha constant                              |                                            | ( PBI ) (VCAP ) (PEI2 ) (DDLLD) (PHI2 ) (PDB ) (PDI ) (PDI )                                                                                                    |
| ✓ I2C4<br>I2S1              | ✓ Frame Buffer<br>Layer 0 - Color Frame Buffer Start Adress 0                                                         | (VSS) (PCI) (PFIO) (DD)(M) (PH4) (PCA)     | LINCO (PEIS) (PEIS) (PHIS) (PHIS) (PHIS) (PHIS) (PHIS)                                                                                                    |
| 1252<br>1253<br>1256        | Layer 0 - Color Frame Buffer Line Length ( 480<br>Layer 0 - Color Frame Buffer Number of Li 272<br>V BackGround Color | (PC2_C) (PC3_C) (PC3_) (PH3_) (PA4_) (PC5_ | STIDO (PFT) (PFTS) (PEIA (PEID) STIDO (PHO) (PEIZ) (PDO)                                                                                                    |
| IWDG1<br>JPEG               | Layer 0 - Blue 255<br>Layer 0 - Green 0                                                                               |                                            | LIND LIND (PFI4) (PGI) (PB) (PEI5 (PEI1) (PHB) (PHI1)                                                                                                    |
| LIBJPEG<br>LPTIM1<br>LPTIM2 | Layer 0 - Red 0                                                                                                    |                                            | REIL ( DEC ( PEIL) ( PEIL) ( P |
| LPTIM3<br>LPUART1           |                                                                                                    |                                            | TFBGA225 (Top view)                                                                                                    |
| V LTDC<br>MBEDTLS<br>MDIOS  |                                                                                                    |                                            |                                                                                                    |
| MDMA<br>NVIC                |                                                                                                    |                                            |                                                                                                    |
| ▲ OCTOSPI1                  |                                                                                                    |                                            |                                                                                                    |

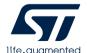

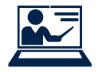

### TouchGFX Generator

### Add TouchGFX Generator

| Pinout & Configuration |                                                           | Clock Configuration                         |                                                                    |                       |                                                                  |
|------------------------|-----------------------------------------------------------|---------------------------------------------|--------------------------------------------------------------------|-----------------------|------------------------------------------------------------------|
|                        |                                                           | Additional Software                         | ✓ Pinout                                                           |                       |                                                                  |
| ۹                      | >                                                         | LTDC Mode and Configura                     | tion                                                               |                       |                                                                  |
| Categories A->Z        |                                                           | MX Additional Software Components selection |                                                                    |                       | ×                                                                |
| System Core >          | Display Type RGE                                          | Filters                                     | Packs                                                              |                       | Details and warnings                                             |
|                        |                                                           | ٽ 💴 🔄 🛇 🖈                                   |                                                                    | Collapse all          | Bundle details<br>Pack STMicroelectronics.X-CUBE-TOUCHGFX.4.13.0 |
| Analog                 |                                                           | Search                                      | Pack / Bundle / Component > ARM.CMSIS                              | Version Selection     | Name Application                                                 |
| Timers                 |                                                           | Q                                           | ARM.CMSIS     STMicroelectronics.X-CUBE-AI                         | 5.1.2                 | Version 4.13.0                                                   |
| Connectivity >         |                                                           | <u>ч</u>                                    | STMicroelectronics.X-CUBE-BLE1                                     | 5.0.0 🖞 🗸             | Class Graphics                                                   |
|                        | Reset Configuration                                       | Pack Vendor 🗸 🗸                             | > STMicroelectronics.X-CUBE-BLE2                                   | 1.0.0 🖻               | Add to favorites                                                 |
| Multimedia >           | 😔 User Cor                                                | ARM                                         | > STMicroelectronics.X-CUBE-GNSS1                                  | 4.1.0 🔄 🗸             | Description<br>STM32 Graphics framework,TouchGFX Generator       |
| Security >             | Configure the below pa                                    | STMicroelectronics                          | > STMicroelectronics.X-CUBE-MEMS1                                  | 7.2.0 🛃 🗸             | Documents                                                        |
|                        |                                                           |                                             | STMicroelectronics.X-CUBE-NFC4     STMicroelectronics.X-CUBE-SUBG2 | 1.5.2 🖄 🗸             | License                                                          |
| Computing >            | Q Search (CrtI+F)<br>✓ Number of Layers                   | Software Component Class                    |                                                                    | 4.13.0                |                                                                  |
| Middleware >           | Number of Layers                                          | Artificial Intelligence                     | <ul> <li>✓ O Graphics Application</li> </ul>                       | 4.13.0                |                                                                  |
| Trace and Debug        | ✓ Windows Position                                        | Board Component                             | ⊘ Application                                                      | TouchGFX Generator 🗸  |                                                                  |
|                        | Layer 0 - V<br>Layer 0 - V                                | Board Extension                             | Component dependencies                                             |                       |                                                                  |
| Power and Thermal      | Layer 0 - V                                               | Board Support                               | Bundle Application (from pack STMicroelectronics.X-C               | CUBE-TOUCHGFX.4.13.0) |                                                                  |
| Additional Software    | Layer 0 - V                                               |                                             | Cannot show dependencies at bundle level                           |                       |                                                                  |
|                        | <ul> <li>Pixel Parameters</li> <li>Layer 0 - F</li> </ul> | CMSIS Driver                                |                                                                    |                       |                                                                  |
|                        | ✓ Blending                                                | Data Exchange                               |                                                                    |                       |                                                                  |
|                        | Layer 0 - A<br>Layer 0 - D                                | Device                                      |                                                                    |                       |                                                                  |
|                        | Layer 0 - E                                               |                                             |                                                                    |                       |                                                                  |
|                        | Layer 0 - E                                               | Motion Library                              |                                                                    |                       |                                                                  |
|                        | ✓ Frame Buffer<br>Layer 0 - C                             | □ RTOS                                      |                                                                    |                       |                                                                  |
|                        | Layer 0 - C                                               |                                             |                                                                    |                       |                                                                  |
|                        | Layer 0 - C<br>V BackGround Color                         |                                             |                                                                    |                       |                                                                  |
|                        | <ul> <li>BackGround Color</li> <li>Layer 0 - E</li> </ul> |                                             | ails - Show/hide dependencies                                      |                       | Ok Cancel                                                        |
|                        | Layer 0 - G                                               | reen u                                      |                                                                    |                       |                                                                  |
|                        | Layer 0 - R                                               | ed 0                                        |                                                                    |                       |                                                                  |

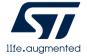

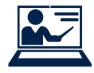

# TouchGFX Generator configuration

### Configure TouchGFX Generator

- Display
  - Interface
    - Parallel RGB (LTDC)
    - Custom (For DSI, FMC and SPI interface) These interface drivers must be implemented by developers themselves.
  - Framebuffer Strategy
    - Single Buffer Use only one application frame buffer.
    - Double Buffer Use two frame buffers.
    - Partial Buffer Use one or more user defined chunks of memory as the frame buffer. This is targeted at low cost solutions.
  - Buffer Location
    - By Allocation Lets the linker place frame buffer memory according to linker script.
    - By Address Allow the user to define one or two frame buffer addresses

| P                   | inout & | Configuration                                               | Clock Configuration                      |  |  |
|---------------------|---------|-------------------------------------------------------------|------------------------------------------|--|--|
|                     |         |                                                             | Additional Software                      |  |  |
| Q ~                 | ٢       | STMicroelectronics.X-CUB                                    | E-TOUCHGFX.4.13.0 Mode and Configuration |  |  |
| Categories A->Z     |         |                                                             | Mode                                     |  |  |
| System Core         | >       | Graphics Application                                        |                                          |  |  |
| Analog              | >       |                                                             |                                          |  |  |
| Timers              | >       |                                                             | Configuration                            |  |  |
| Connectivity        | >       | Reset Configuration                                         |                                          |  |  |
| Multimedia          | >       | 🥺 TouchGFX Generator 🛛 📀 User Consta                        | nts                                      |  |  |
| Security            | >       | Configure the below parameters :                            |                                          |  |  |
| Computing           | >       | <ul> <li>Q Search (CrtI+F)</li> <li>✓ Display</li> </ul>    |                                          |  |  |
| Middleware          | >       | Interface<br>Framebuffer Pixel Format                       | Parallel RGB (LTDC)<br>RGB888            |  |  |
| Trace and Debug     | >       | Width (LTDC)<br>Height (LTDC)                               | 480 pixels<br>272 pixels                 |  |  |
| Power and Thermal   | >       | Framebuffer Strategy<br>Buffer Location                     | Double Buffer<br>By Allocation           |  |  |
| Additional Software | >       | <ul> <li>Driver</li> <li>Application Tick Source</li> </ul> | LTDC                                     |  |  |
|                     |         | Graphics Accelerator<br>Real-Time Operating System          | ChromART (DMA2D)<br>CMSIS_RTOS_V2        |  |  |

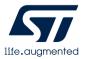

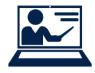

# TouchGFX Generator configuration

### Configure TouchGFX Generator

### • Driver

- Application Tick Source
  - LTDC Drive the application forward by calling "sygnalVSync()" from LTDC interrupt handler.
  - Custom Developer should implement a handler that drives the application forward by calling "sygnalVSync()" repeatedly.
- Graphics Accelerator
  - None The application uses only the CPU to draw frames.
  - Chrom-ART (DMA2D) The application uses the Chrom-ART chip when possible to move and blend pixels, freeing up CPU cycles.

### Buffer Location

- No RTOS.
- CMSIS V1 or V2
- Custom

|                     | Pinout & | Configuration                                      | Clock Configuration                        |  |  |
|---------------------|----------|----------------------------------------------------|--------------------------------------------|--|--|
|                     |          |                                                    | Additional Software                        |  |  |
| Q ~                 | ٢        | STMicroelectronics.X-CU                            | JBE-TOUCHGFX.4.13.0 Mode and Configuration |  |  |
| Categories A->Z     |          |                                                    | Mode                                       |  |  |
| System Core         | >        | Graphics Application                               |                                            |  |  |
| Analog              | >        |                                                    |                                            |  |  |
| Timers              | >        |                                                    | Configuration                              |  |  |
| Connectivity        | >        | Reset Configuration                                |                                            |  |  |
| Multimedia          | >        | 📀 TouchGFX Generator 🛛 📀 User Con:                 | stants                                     |  |  |
| Security            | >        | Configure the below parameters :                   |                                            |  |  |
| Computing           | >        | <ul> <li>✓ Display</li> </ul>                      |                                            |  |  |
| Middleware          | >        | Interface<br>Framebuffer Pixel Format              | Parallel RGB (LTDC)<br>RGB888              |  |  |
| Trace and Debug     | >        | Width (LTDC)<br>Height (LTDC)                      | 480 pixels<br>272 pixels                   |  |  |
| Power and Thermal   | >        | Framebuffer Strategy<br>Buffer Location            | Double Buffer<br>By Allocation             |  |  |
| Additional Software | >        | ✓ Driver<br>Application Tick Source                | LTDC                                       |  |  |
|                     |          | Graphics Accelerator<br>Real-Time Operating System | ChromART (DMA2D)<br>CMSIS_RTOS_V2          |  |  |

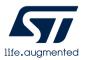

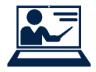

# Run TouchGFXDesigner

### Code Generation

| Home > STM32H7         | me > STM32H7B3LIHxQ > STM32H7B3I-DK.ioc - Pinout & Configuration > |                                                                             |                                                  |                             |                 | GENERATE CODE                                    |                                             |
|------------------------|--------------------------------------------------------------------|-----------------------------------------------------------------------------|--------------------------------------------------|-----------------------------|-----------------|--------------------------------------------------|---------------------------------------------|
| Pinout & Configuration |                                                                    | Clock Configuration                                                         |                                                  |                             | Project Manager | Tools                                            |                                             |
|                        |                                                                    |                                                                             | Additional Softv                                 | vare 🗸 🗸                    | Pinout          |                                                  |                                             |
| Q v<br>Categories A->Z | ٥                                                                  | STMicroelectror                                                             | ics.X-CUBE-TOUCHGFX.4.13<br>Configuration        | 0 Mode and Configuration    |                 | 💭 Pinout v                                       | iew _ IIII System view                      |
| System Core            | >                                                                  | Reset Configuration                                                         | Ŭ                                                |                             |                 | VS5 PH PB5 PB6 PG15 TCC P                        | 314 P010 P03 P07 P04 P01 P010 P03 V35       |
| Analog                 | >                                                                  | <ul> <li>TouchGFX Generator</li> <li>Configure the below paramet</li> </ul> | Ser Constants                                    |                             |                 | FE3 (P5) (P5) (P5) (P5) (P5) (P5) (P5) (P5)      | C (20) (70) (P05 (P02 (P012 (PA14 (PH5 (PH4 |
| Timers                 | >                                                                  | Q Search (CrtI+F)                                                           | <u>ی در در در در در در در در در در در در در </u> |                             |                 | P8 P24 P8 P21 8000 P83 0                         |                                             |
| Connectivity           | >                                                                  | ✓ Display<br>Interface                                                      |                                                  | Parallel RGB (LTDC          | ;)              | PC14-0 PC15-0 PES PI7 OR 0 P87 (T                | x PG13 (TC PO3 PC11 P2 PH13 (VSS (T0000)    |
| Multimedia             | >                                                                  | Framebuffer Pixe<br>Width (LTDC)                                            | Format                                           | RGB888<br>480 pixels        | ,               |                                                  |                                             |
| Security               | >                                                                  | Height (LTDC)<br>Framebuffer Strat                                          | eav                                              | 272 pixels<br>Double Buffer |                 | MUXEM (VESS.) (P10 (PC13 (VODLD) (VSS ) V        |                                             |
| Computing              | >                                                                  | Buffer Location                                                             | - 33                                             | By Allocation               |                 |                                                  |                                             |
| Middleware             | >                                                                  | Application Tick S<br>Graphics Acceler                                      |                                                  | LTDC<br>ChromART (DMA2E     |                 |                                                  |                                             |
| Trace and Debug        | >                                                                  | Real-Time Operat                                                            |                                                  | CMSIS_RTOS_V2               | <i>י</i> ן      | PFS ( PFS ) (NRST ( VREF. ) ( VSSA ) ( VSS ) ( V |                                             |
| Power and Thermal      | >                                                                  |                                                                             |                                                  |                             |                 |                                                  |                                             |

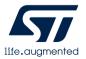

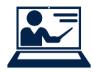

# Run TouchGFXDesigner

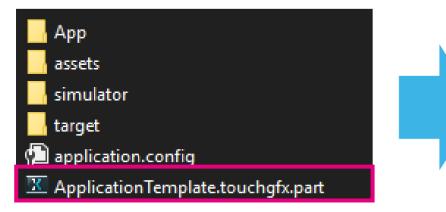

- After generating the code, part file of TouchGFX project (.part) will be created in the project folder.
- Click this file to run TouchGFXDesigner

• With this, the advance preparation to design UI is ready. Let's make UI application with TouchGFX

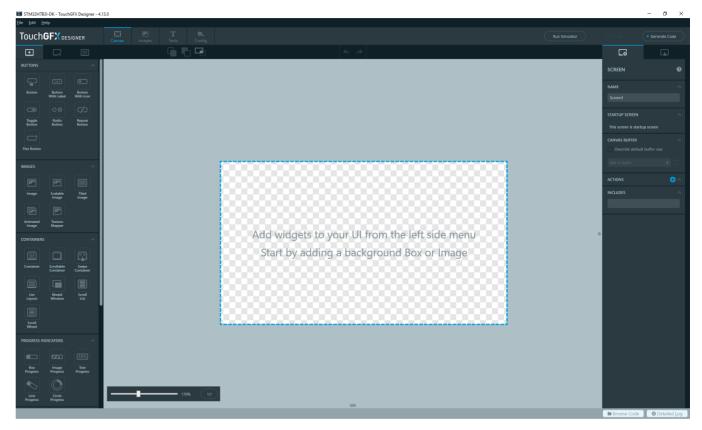

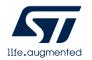

### TouchGFX framework

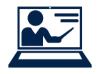

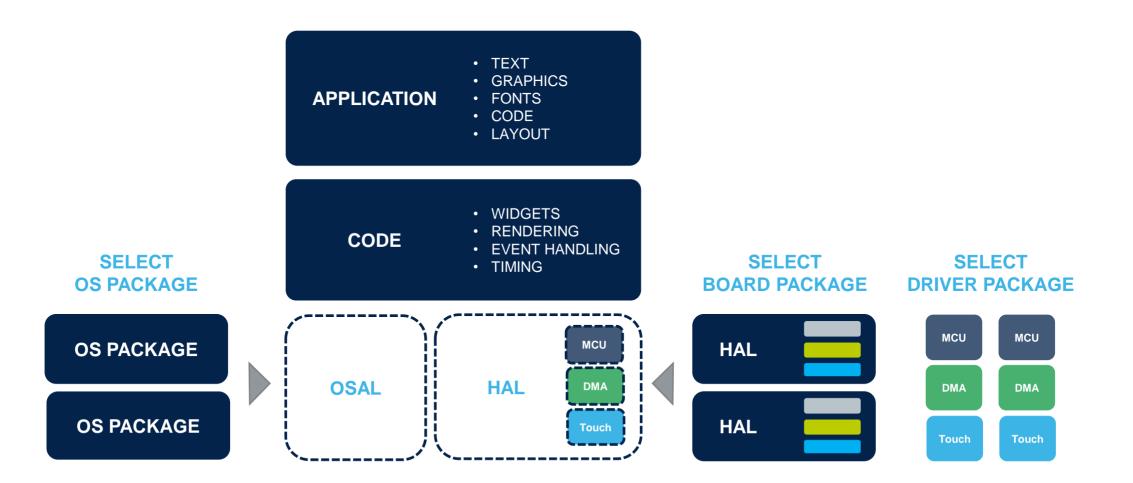

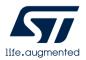

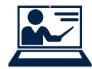

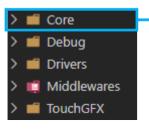

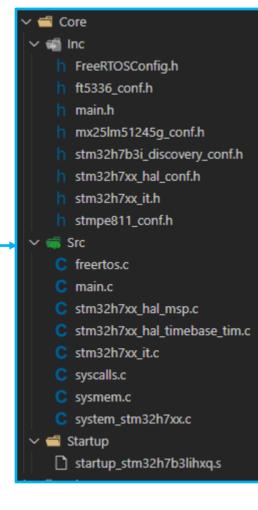

#### ../Core

Contain CubeMX generated files for middleware, peripheral and GPIO initialization including main source and header files. Several header files related to configuration of STM32H7B3I-DK are also included.

### ../Startup

STM32H7B3LI Startup file for GCC based toolchain

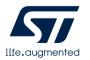

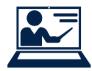

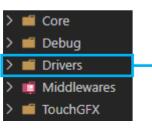

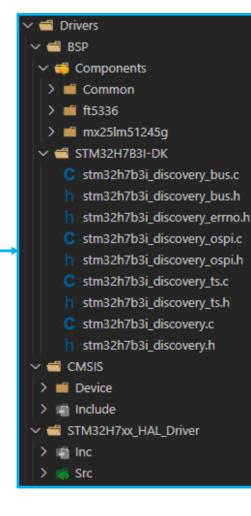

#### ../BSP/Components

Those files provide a set of functions needed to manage each components embedded on STM32H7B3I-DK (IO Expender and Touch, OctoSPI NOR Flash ... )

### ../BSP/STM32H7B3I-DK

Those files provide a set of firmware functions to manage the external device available on STM32H7B3I-DK board

### ../BSP/CMSIS

Cortex Microcontroller Software Interface Standard, a vendor-independent hardware abstraction layer

#### ../STM32H7XX\_HAL\_Driver STM32Cube Hardware abstraction layer for STM32H7

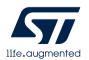

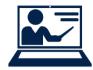

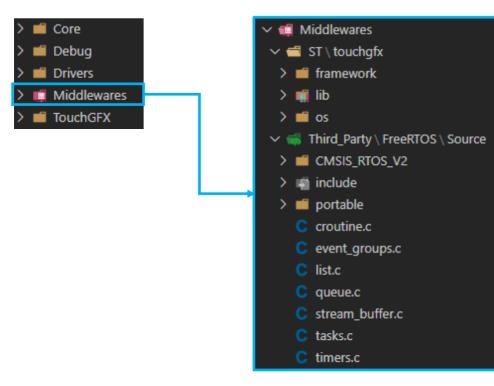

### ../ST/touchgfx

- TouchGFX framework including the widget and containers
- TouchGFX engine library

*../Third\_Party/FreeRTOS/Source* FreeRTOS source code(queue, task, timer...)

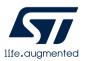

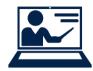

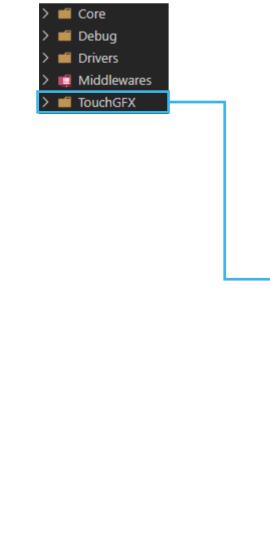

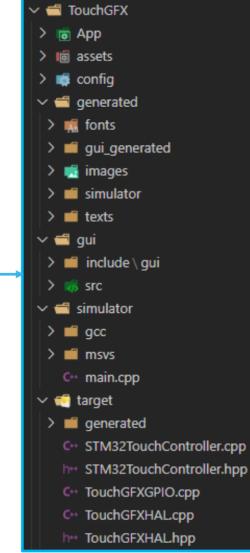

#### ../App

To initialize TouchGFX and GUI Task, functions will call forward to TouchGEX hal class in C++ domain

### ../generated

Generated by TouchGFXDesigner(including UI, font, bitmap image and text). Those are basically not workspace for the user.

### ../gui

Consist of Model-View-Presenter source and header files so that user can write own code in order to actually implement **GUI** operation

### .../simulator

This is for simulator and includes the project file for Visual Studio.

### ../target

Generated by X-Cube-TouchGFX to manage the display interfaces and touch control.

Files in "generated" folder is basically not workspace for the user but, you can overwrite the generated implementation.

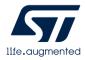

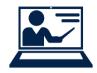

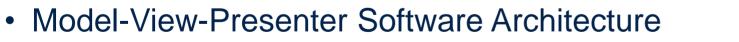

- Well known design pattern
- Separation of concerns :
  - Logic separated from graphics
  - Communication with control system logic and graphics
  - Reuse of code
  - Easier to test independently

Backend /

**Control system** 

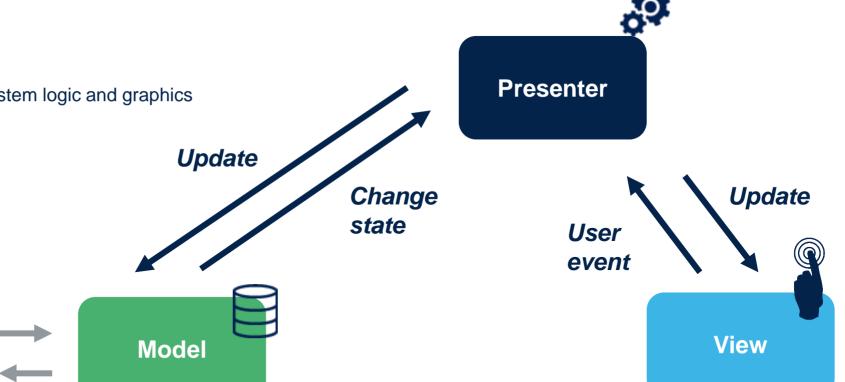

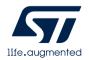

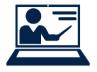

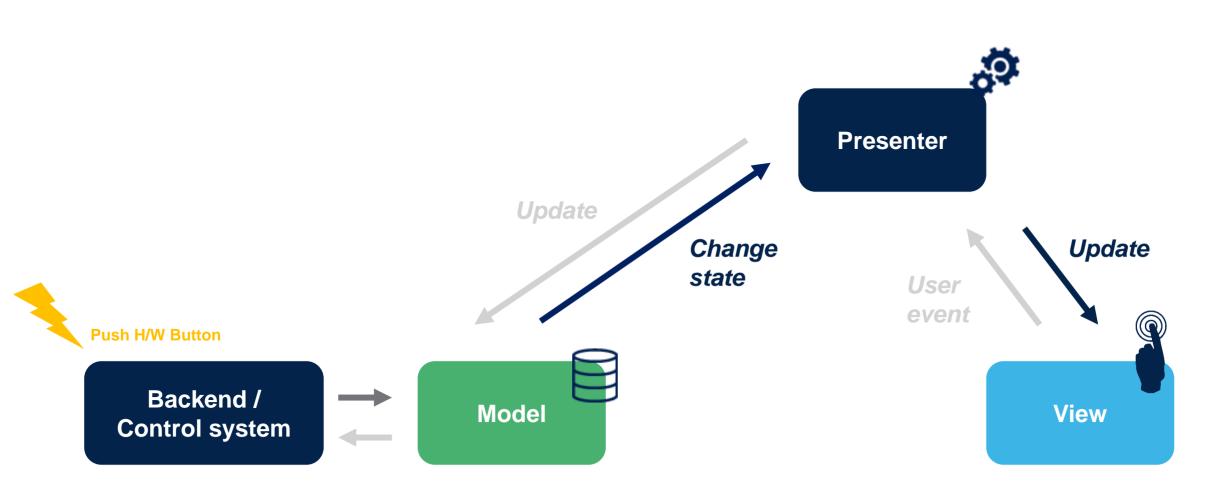

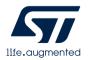

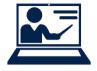

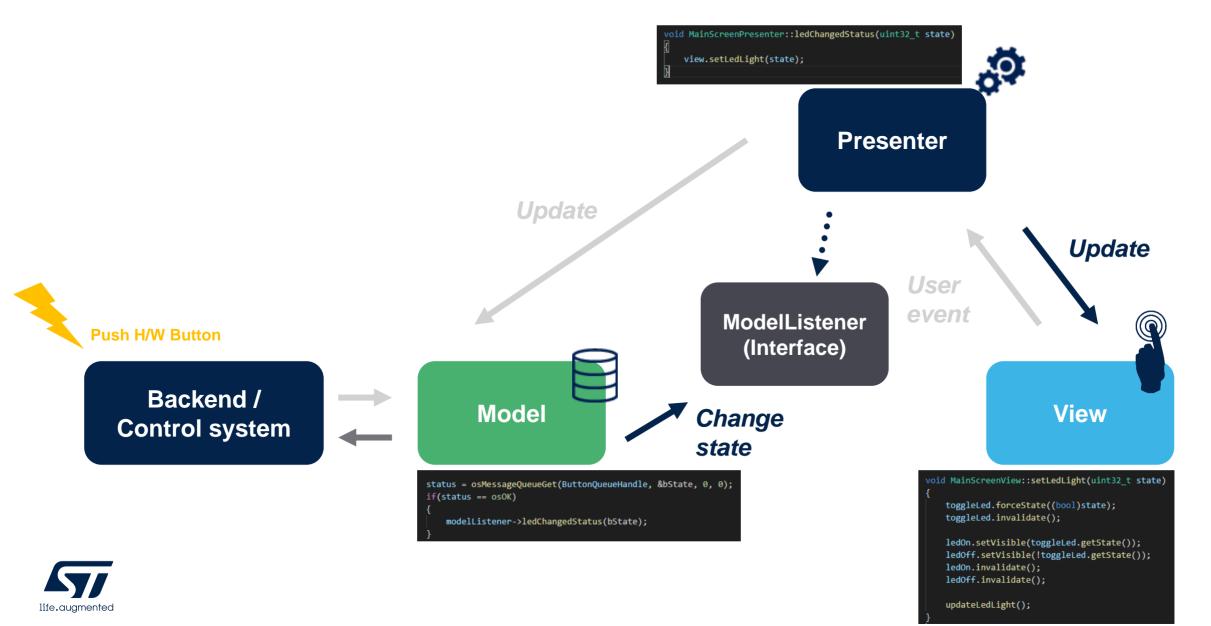

51

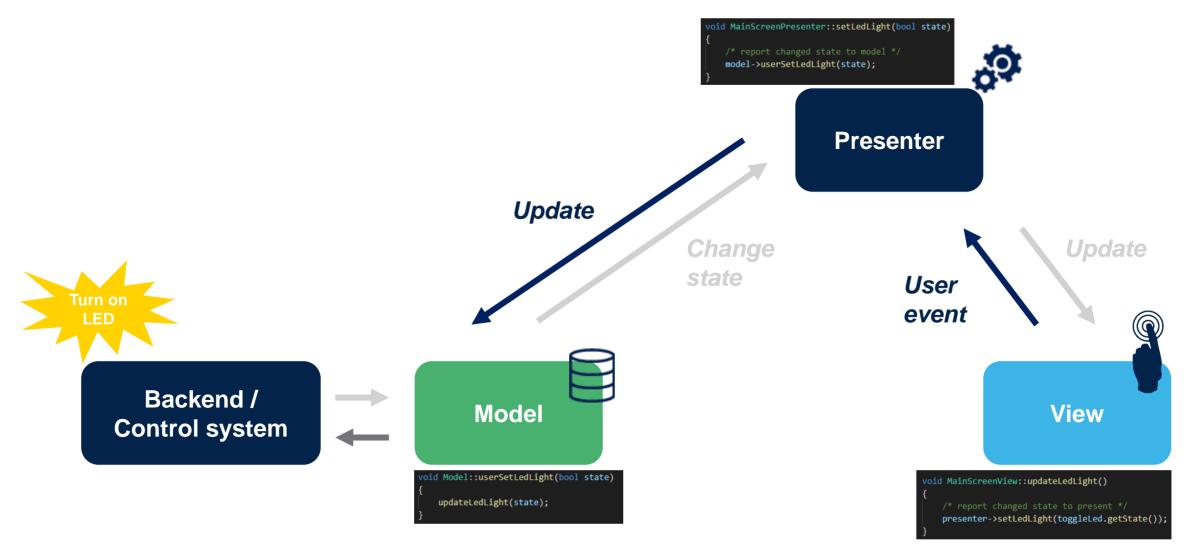

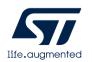

# Thank you

© STMicroelectronics - All rights reserved. The STMicroelectronics corporate logo is a registered trademark of the STMicroelectronics group of companies. All other names are the property of their respective owners.

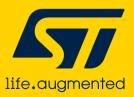